# eBACAS: Enhanced Bed Autoleveling CApacitive Sensor

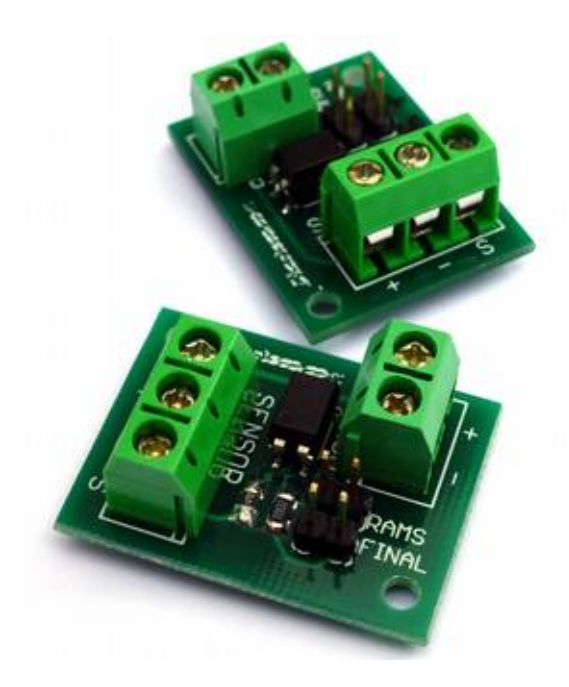

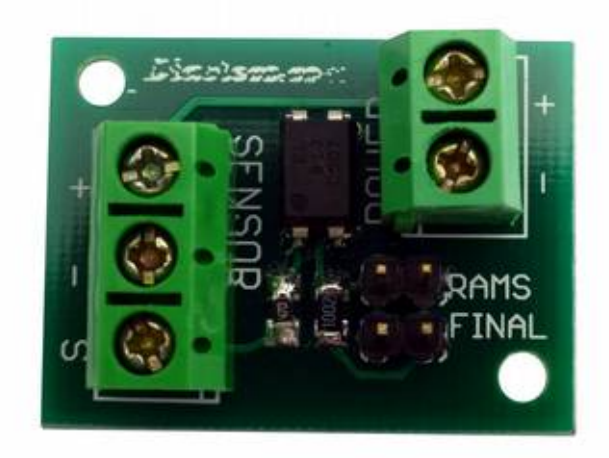

eBACAS (por sus siglas en inglés de *autonivelador capacitivo mejorado de la cama*) sirve para nivelar el eje sobre la cama de tu impresora 3D sin necesidad de contacto físico y que incluye un conector para contacto de seguridad redundante.

## Esquema de conexión

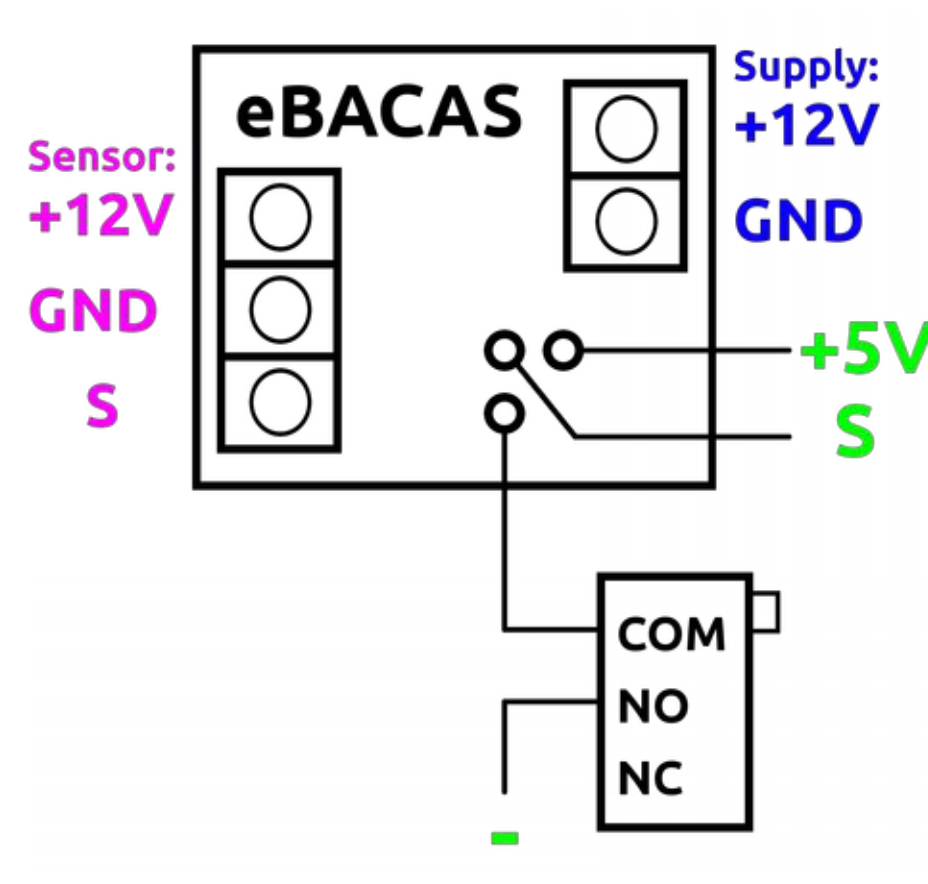

El sensor dispone de 3 cables que se encuentran marcados como *+12V*, *GND* y *S* (la 'S' significa *Señal*).

Y para poder alimentar el sensor es necesario alimentar el eBACAS con los 12V de la fuente, para ello existe el conector doble marcado como "supply" en el esquema.

Finalmente será necesario conectar el eBACAS a los 3 pines (*+*, *-* y *S*) llamados "*END STOPS*" de la RAMPS. En el esquema se ha añadido, como opción, un conector para un final de carrera de "Normalmente abierto" (NO) que añade seguridad redundante.

## Sensor capacitivo PNP

El ajuste del rango de detección del sensor capacitivo (entre 10mm y 1mm) se realiza mediante el potenciómetro situado en la parte superior del mismo.

# eBACAS: instrucciones de instalación

NOTA: El sistema se configura exactamente igual que los sistemas por microservo.

En Marlin, dentro de *Configuration.h* hay que descomentar la siguiente línea:

#### #define ENDSTOPPULLUP\_ZMIN

Así como, configurar el *endstop* del eje Z modificando el *inverting* de la siguiente forma:

### const bool Z\_MIN\_ENDSTOP\_INVERTING = TRUE;

Ahora se puede comprobar el funcionamiento del sensor con el comando M119.

Para habilitar el autonivelado, es necesario descomentar la siguiente línea, algo que ya estará hecho si previamente ya se disponía de algún otro tipo de autonivelado:

### #define ENABLE\_AUTO\_BED\_LEVELING

Las pruebas de nivelación pueden hacerse de diferentes formas. El modo *GRID* es actualmente el más usado y probablemente el que mejores resultados ofrece.

Para configurar los puntos en los que se realiza la prueba tendremos en cuenta la configuración de nuestra cama, los puntos pueden variar en función de la configuración de cada uno. Como guía os ponemos este gráfico en el que se explica cómo configurar estos valores:

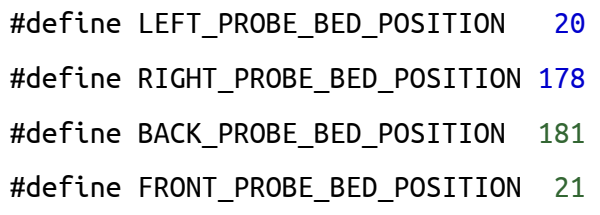

Estos valores de *LEFT*, *RIGHT*, *BACK* y *FRONT*, se corresponden con las coordenadas de la cama de la impresora tal y como se muestra en la imagen. Se deben ajustar estos valores adaptándolos a la configuración de la cama.

x: 20 y: 181 x: 178 y: 181 x: 20 y: 21 x: 178 y: 21

El desplazamiento del sensor respecto de la punta del extrusor (*OFFSET*) dependerá de la configuración y del montaje físico del sensor con respecto al extrusor. Lo más frecuente es alineándolo con el extrusor (*OFFSET Y = 0*) pero desplazado a izquierda o derecha: Si el desplazamiento es hacia la derecha del extrusor el *OFFSET X* será positivo, mientras que si el posicionamiento es hacia la izquierda el *OFFSET X* será negativo:

#define X\_PROBE\_OFFSET\_FROM\_EXTRUDER 40 (Sensor a 40mm a la derecho del extrusor)

## #define Y\_PROBE\_OFFSET\_FROM\_EXTRUDER 0 (sensor en línea con el extrusor)

Por último, quedaría por configurar el *OFFSET* en el eje Z. Utilizando el potenciómetro de ajuste ubicado en el sensor, se puede dejar dicho valor a 0. Para ello se pone una hoja de papel sobre la cama y se desplaza la punta del extrusor hasta que esa hoja se mueva ajustada. En este punto se calibra, suavemente, dicho potenciómetro hasta que se encienda la luz del sensor.

Otra forma de configurar el OFFSET en Z, se puede ver aquí:<https://youtu.be/k7xECZigxB4>

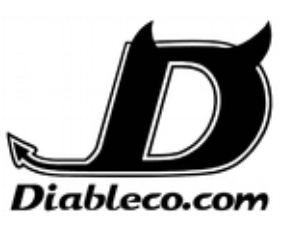